Buongiorno,

 sono Marco Messina, il docente incaricato di gestire le caselle di posta istituzionali per la scuola primaria "Marie Curie" di via Guicciardi, 1.

Vi allego un semplice tutorial per cambiare la password della vostra casella di posta ufficiale @icmaffucci.edu.it una volta che avete ricevuto le credenziali con la password provvisoria via mail o tramite comunicazione degli insegnanti/rappresentante di classe.

Il primo passo è andare su Gmail:

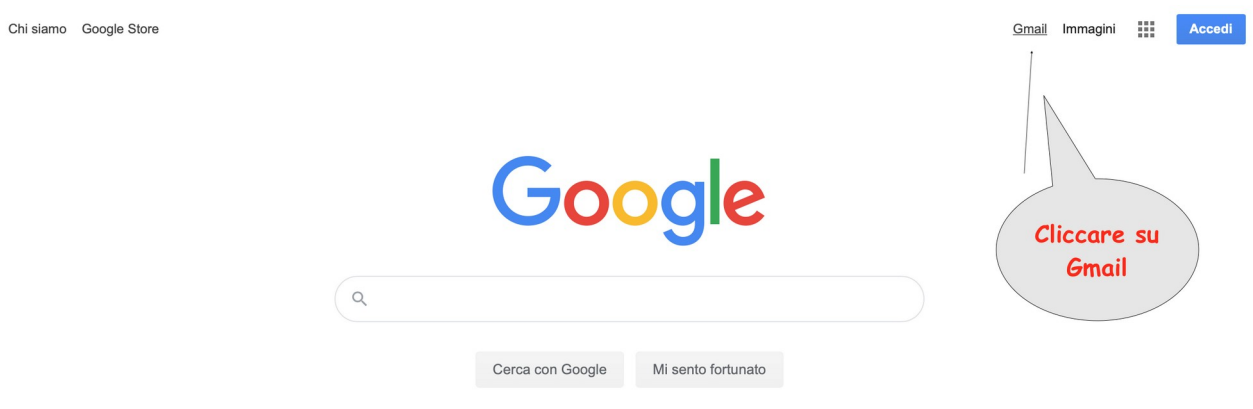

Poi inserire la mail ufficiale e la password provvisoria nei relativi campi:

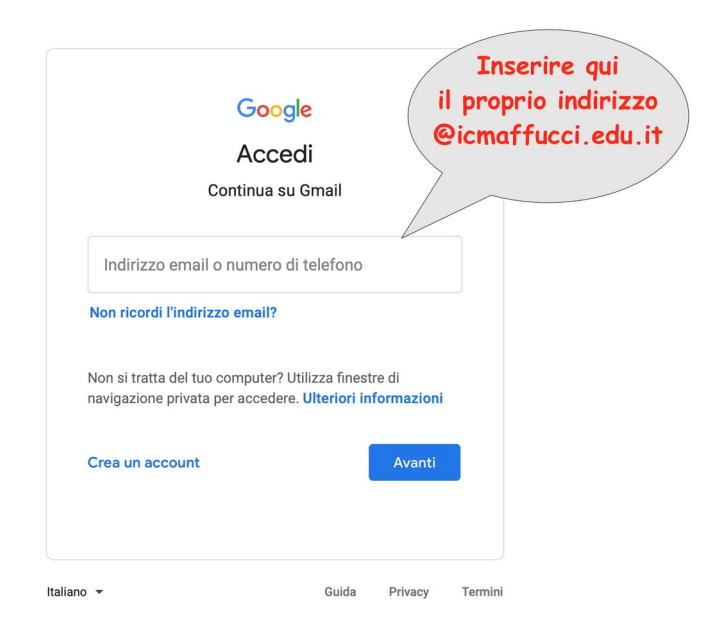

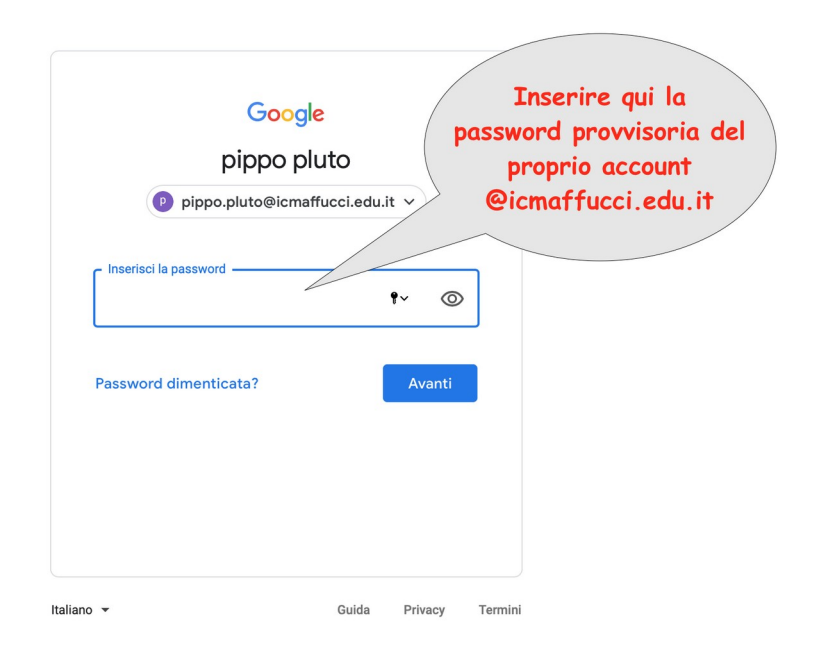

In seguito scegliere una propria nuova password personale, da conservare con cura, e confermarla:

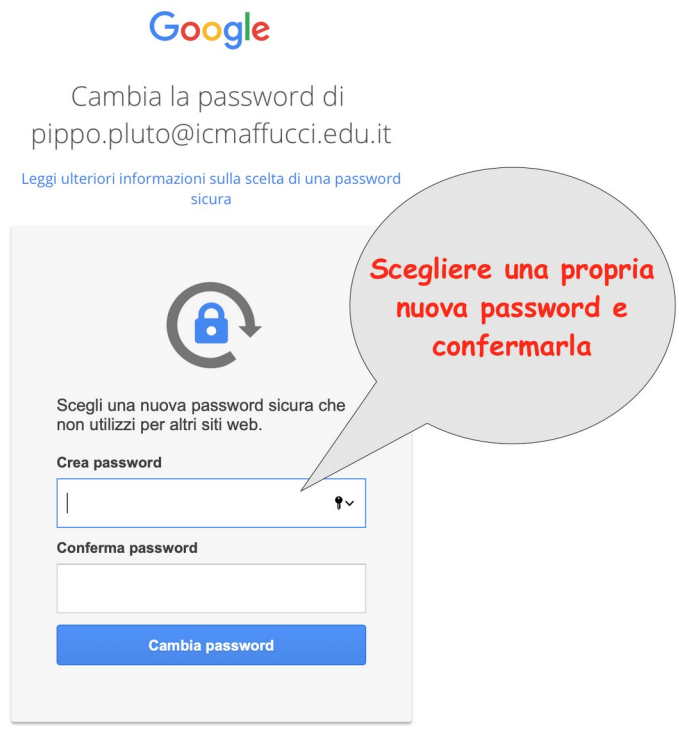

Ora accettate i termini di servizio di Google per l'utilizzo della Gsuite for education:

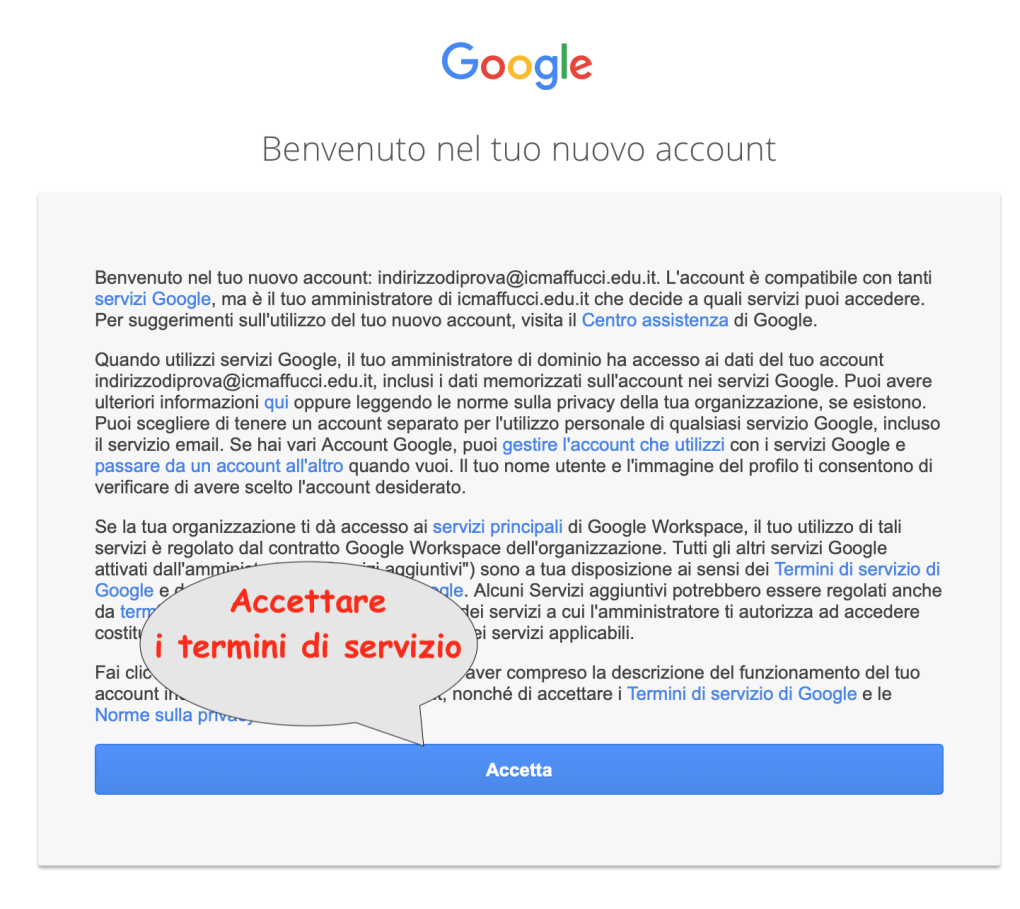

A questo punto dovreste visualizzare la vostra casella di posta istituzionale, dove potrete leggere tutte le comunicazioni rivolte al vostro indirizzo @icmaffucci.edu.it:

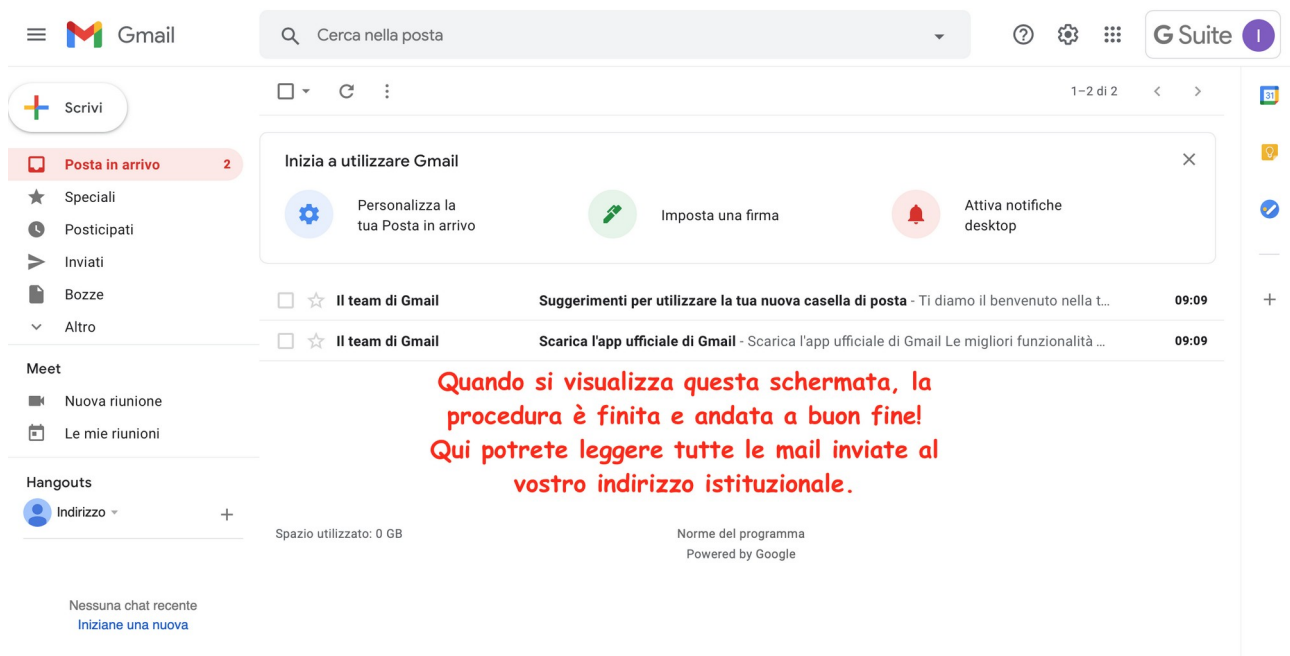